## Living Well with Arthritis

# October 27, 2023 10:00-11:00am MST

Join us, as this session covers a wide range of topics pertaining to arthritis management. From learning about what arthritis is, to what the Arthritis Wellness Program is about, this session will provide individuals with further knowledge on arthritis management.

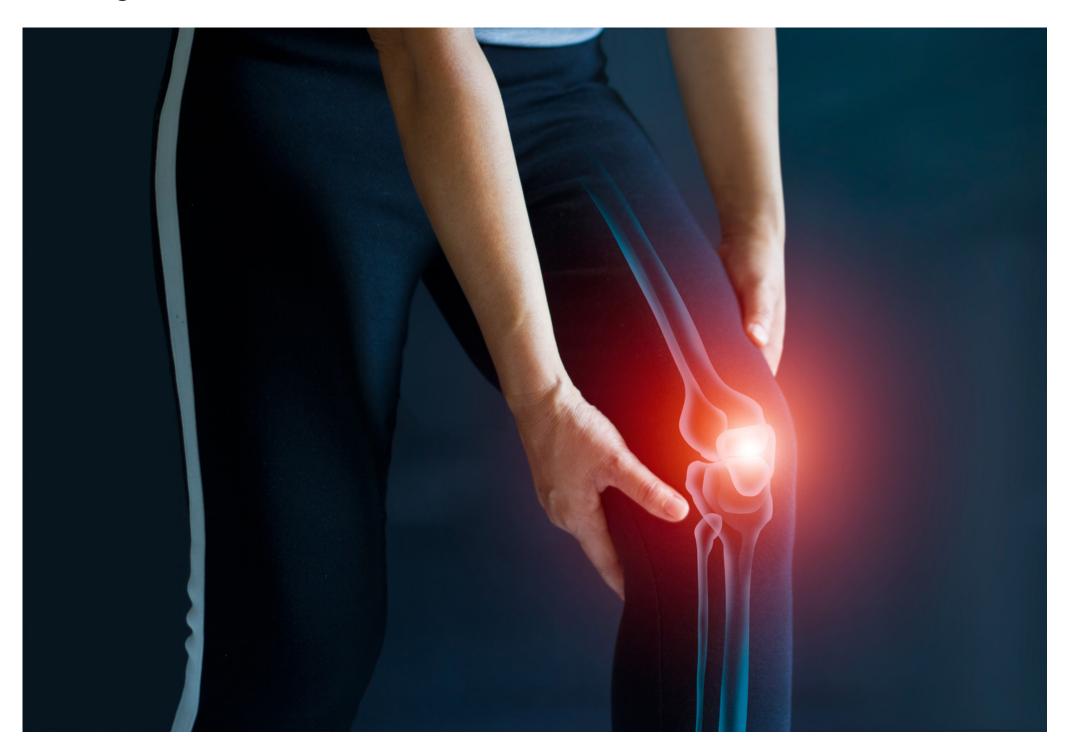

### Learning Outcomes:

- The different types of arthritis
- Treatments for arthritis, including medications, diet, physical activity, and taking care of the whole self
- The different health professionals that can be on your health care team
- The Arthritis Wellness Program

### Speakers:

Dr. Diane Lacaille, the Scientific Director and a Senior Scientist at Arthritis Research Canada; as well as a Professor in the Division of Rheumatology, Department of Medicine, at the University of British Columbia, in Vancouver. Dr. Lacaille also has a rheumatology practice in Vancouver, BC, and holds the Mary Park Chair in Rheumatology Research from UBC and The Arthritis Society of Canada.

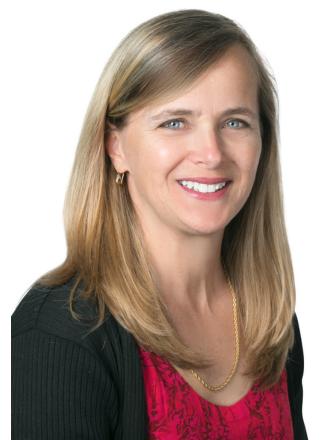

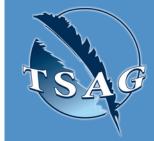

Target Audience: People with arthritis, family members who provide support, and healthcare professionals

Please register for session at: <a href="http://www.FNTN.CA">http://www.FNTN.CA</a>

To access this session from zoom:

https://fntn.zoom.us/join
Meeting ID: 872 4953 0775

Passcode: 017258

Please select "join meeting as an Attendee", once logged-in

To access this session from an audio line:
1-587-328-1099
Meeting ID: 872 4953 0775

Passcode: 017258

First Nations
Telehealth Network

<u>WWW.FNTN.CA</u>

1.888.999.3356

<u>VCHELP@FNTN.CA</u>

•••••

#### To join via internet browser

1. Please click the link below to join the webinar:

https://fntn.zoom.us/join

- 2. Enter Meeting ID: 872 4953 0775
- 3. Passcode: 017258
- 4. Click the option "click here" ( See image below)

Launching...

Please click Open Zoom Meetings if you see the system dialog.

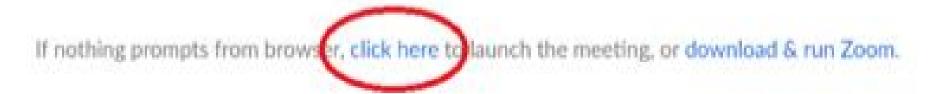

5. Another option will show up on the bottom, please click "join from your browser" (See image below)

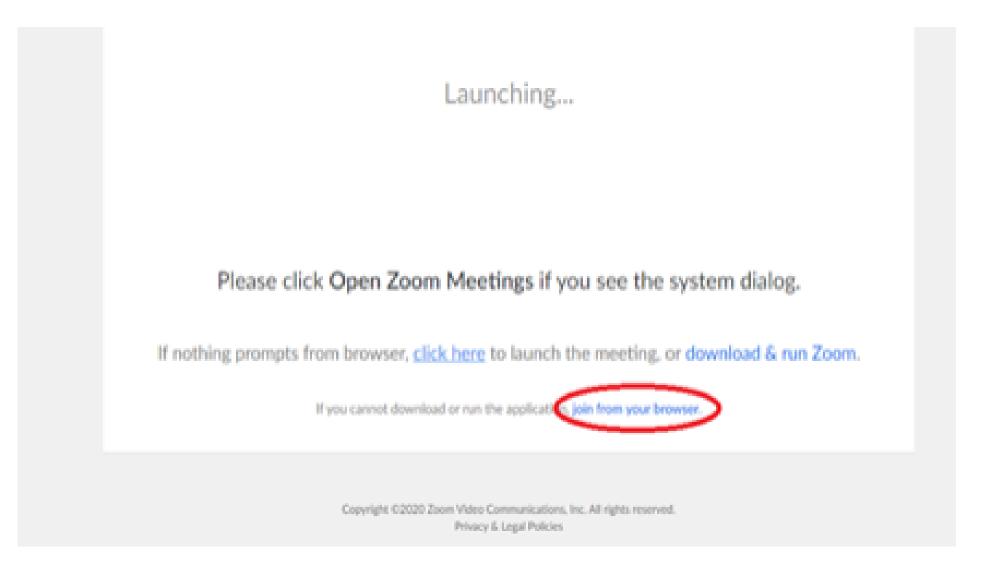

6. You will now join the webinar, by default all attendees of the webinar are muted.

#### To join Via Zoom apps:

1. Please click the link below to join the webinar:

https://fntn.zoom.us/join

- 2. Enter Meeting ID: 872 4953 0775
- 3. Passcode: 017258
- 4. Choose "download and run Zoom"
- 5. An executable file will be download, please run the file
- 6. After the file has been installed, you will be ask to enter your "email" and your "name"
- 7. You will now join the webinar, by default all attendees of the webinar are muted.